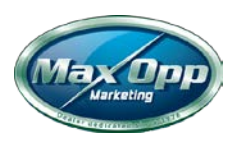

#### **YELP LISITNG – IT'S WORTH CLAIMING AND CONTROLING**

#### **Follow these steps:**

*If you are adding your business on Yelp, make sure you choose the right category. Also, if your product/service belongs to more than one category.*

#### [Click Here to Get Setup on Yelp for Business](https://biz.yelp.com/?utm_source=claim_ad:google&utm_campaign=claim_yelp_for_business_adgroup_exact&utm_medium=search&utm_content=claim_biz_ad&gclid=CjwKCAiA9f7QBRBpEiwApLGUipVxQGp8Ac_FUmkRvWXpEIZMzrzSwtwZgnqVwZU2U9MdtCgh5itkzBoCwI0QAvD_BwE)

#### **Categories**

Select your categories. The more specific the better.

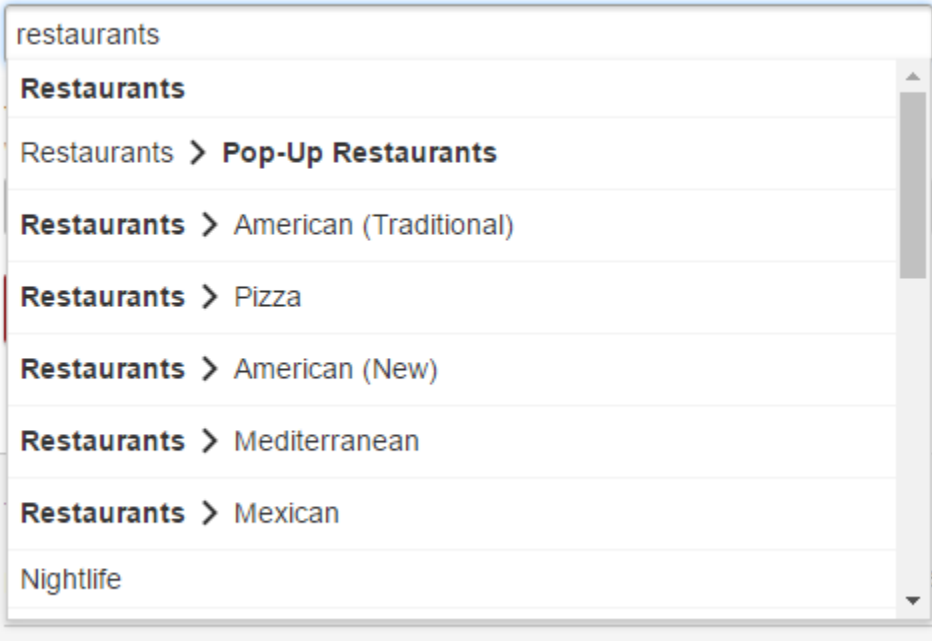

Once you have filled in all information about your business, click on "Add Business". However, your businesses will not be listed on Yelp until the verification is done. You can also read more about claiming your business on all major directory sites [here.](http://synup.com/how-to/)

#### **Step 2: Fill in All Possible Information About Your Business**

Once you submit your business and confirm your email address, you will be able to view your business page. However, your business page will start appearing on Yelp search results only after the information has been verified and approved by Yelp moderators. Once the verification is done by Yelp, you will receive

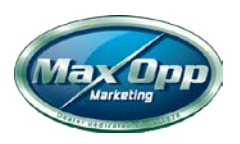

an email with instructions on how to claim your business. You can start filling information about your business once you have claimed your listing. Your business page will look like this –

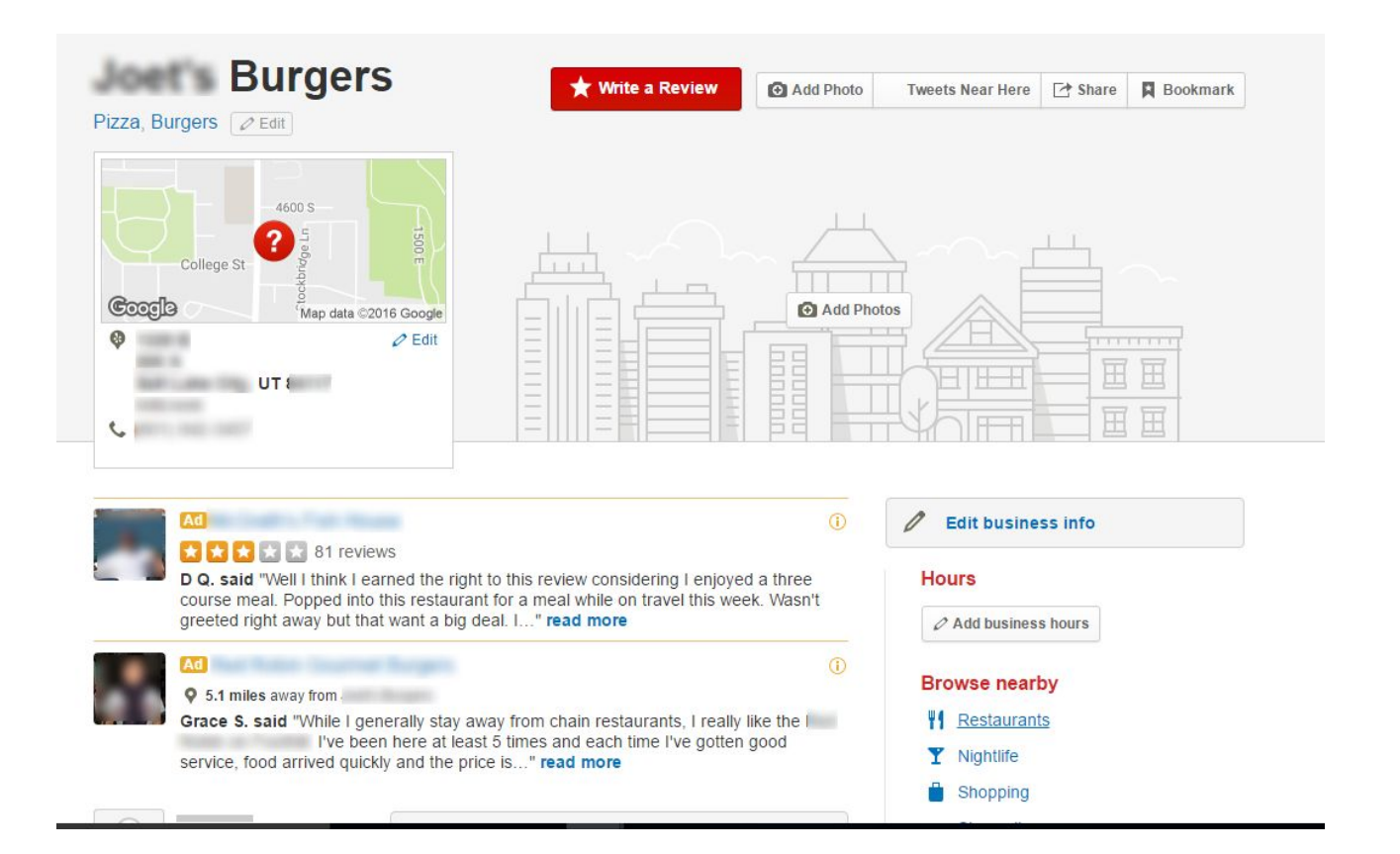

You can start adding images, business hours and also modify the map location.

## **Step 3: Edit Business Information**

Log in to [Yelp for business owners](https://biz.yelp.com/login?return_url=/) with your registered email id and password. In the home page for your business, click on "Business Information".

Here's how you make the most of "Business Information" section.

[Click here to get information on MaxOpp Marketing Service for Motorcycle Dealers](http://maxoppmarketing.com/wp-content/uploads/2017/11/2017-MaxOpp-Overview-Dealer-Intro-to-Services.pdf)

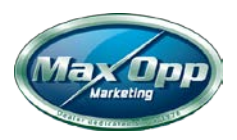

## **Additional Information**

Please note, certain subjective business details (such as "Good for Groups") can only be updated by the Yelp community.

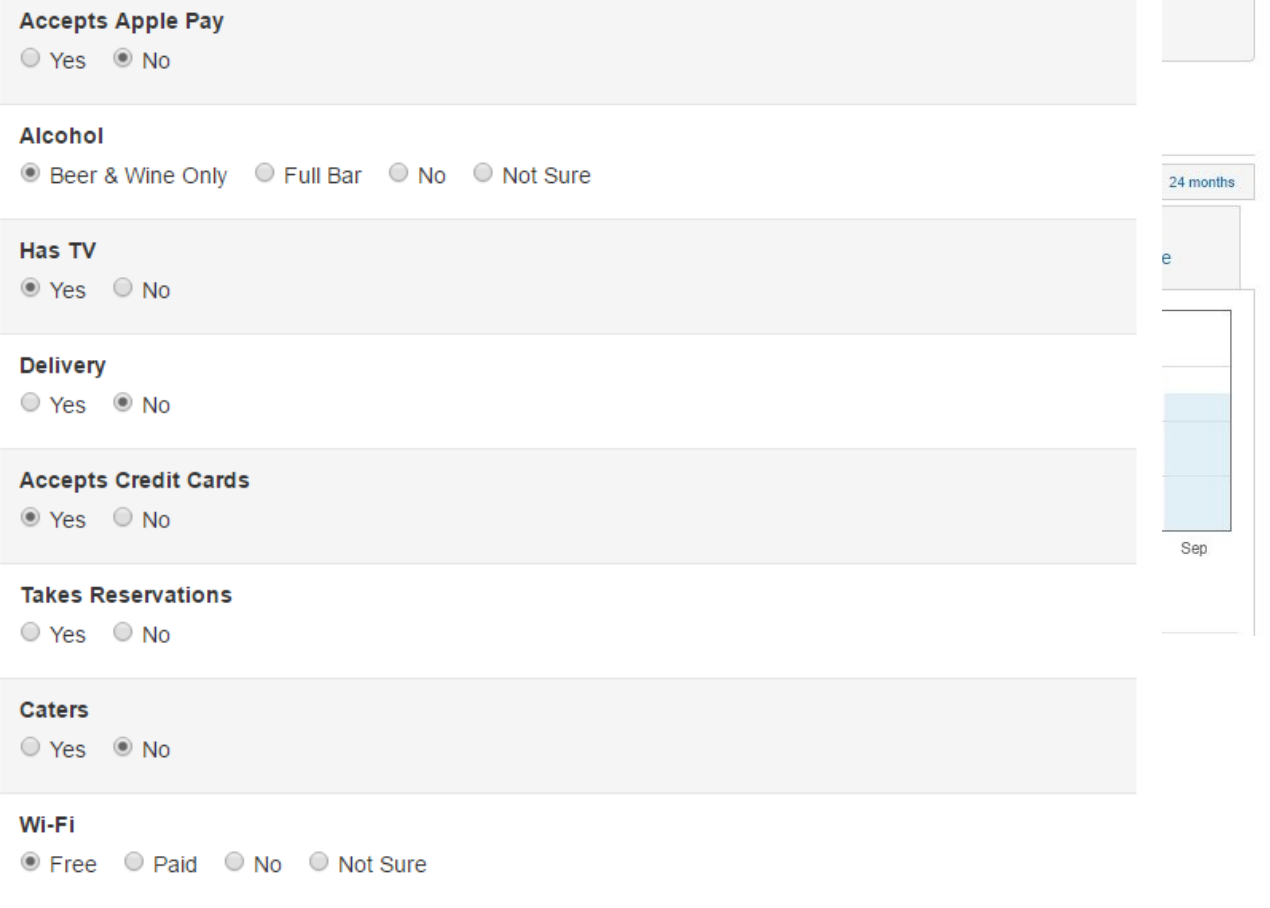

#### **Basic Information**

Under basic information, you will be able to edit the business name, neighborhood and add other details including if your business has parking, outdoor seating and other facilities.

We suggest you add as much information as possible under this section. Select "No" if your business does not offer a specific facility. For example, if your business does not take reservations, select "No" instead of leaving it blank.

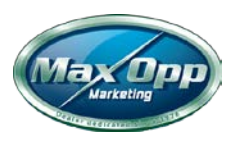

#### **Hours**

Under this section, add your business's opening hours.If your business stays closed on a particular day, choose that option. Also, if your business is closed temporarily, fill out this [form](https://www.yelp.com/biz_attribute?biz_id=EiWZ3PTsddm8AA8LkbOWnQ&tmp_closed=True) to let customers know that your business is closed and until when.

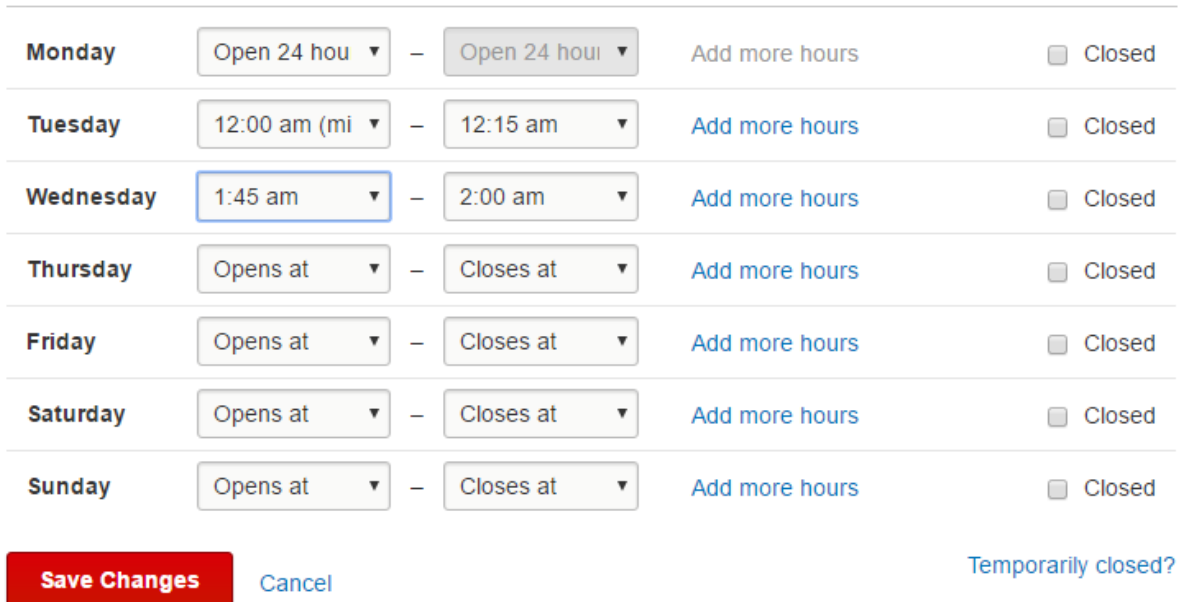

# **Hours**

## **Specialties**

Include information about what your business specializes in. Make sure that you include all important keywords about your business here. Read the following "Specialties" description for a food and beverage establishment –

*"ABC Diner serves healthy, fresh Italian food that is prepared daily using top quality organic ingredients. ABC Diner's meals are affordable and nutritious. Our whole-wheat penne pasta with sun dried tomatoes is a favorite among our customers. ABC Diner also serves alcoholic drinks and our homemade Italian Amaretto Margaritas and creamy Limoncello is loved by all our customers.*

*We are located at 111 E, 57th Street beside XYZ Boutique, between J and K avenues.*

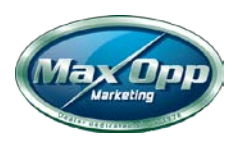

*Come in and visit us anytime if you would like to rewind, relax and meet up with your friends. We also have free WiFi, you can catch up on emails. We also host karaoke on Friday nights! Check out our Facebook page for more events and offers."*

Tada! Look how ABC Diner has tactically used all relevant keywords like fresh Italian food and alcoholic drinks while also listing out their signature dishes.

## **History**

In this section, you can describe the history of your business and the year of business establishment. This will help customers know more about your business and its values. Here's a "History" description for a cafe.

## "*Established in 2003*

*ABC Cafe was built in 2003 with dreams and coffee. It was established after we realized the need for traditional French Press Coffee around this area. After a lot of not-so-pleasant experiences with coffee around this area, we wanted to capture the essence of French coffee in a cup. The finesse with we brew your cup will delight your taste buds and awaken your senses.*

## *Come drop by sometime to taste the best French Coffee in XYZ district!*"

It might be a good idea to fill in a minimum of 300 words on the history and about the business sections. Also, ensure that the content is not copied or duplicated from your business website or other websites.

## **Meet the Owner/Manager**

Under this section, you can describe a bit about the owner or manager of the business. Write a short bio about the manager/owner and also upload a bio photo. This information will be helpful for your potential customers and it will easier for your customers to directly contact you. Here's a sample meet the owner/manager description for a Salon.

"*Ms.Tanya's work has been featured in popular fashion magazines like US Bridal Guide, Vogue patterns, Good Housekeeping, Esquire, In Fashion and Glamour. She has a degree in cosmetology from XYZ school in Paris, France. Before she started her own salon, she was the chief stylist at ABC Salon in Minneapolis.*"

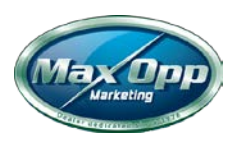

**Business Recommendations**

## **Meet the Owner/Manager**

People love to know more about the businesses they're visiting, so tell Yelpers a little bit about the owner or manager of this business.

#### What is the name of the person in the bio?

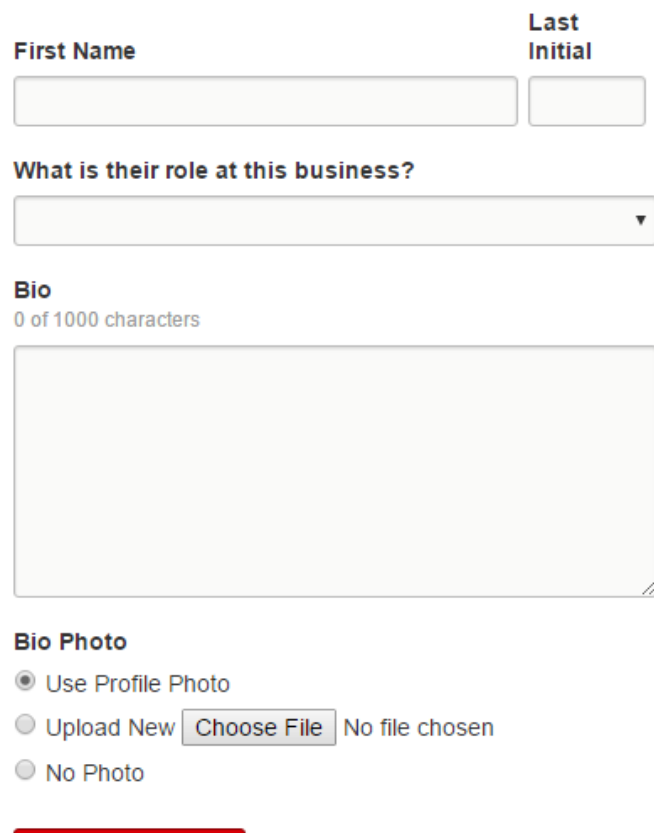

Cancel

In this section, you can select up to 5 other businesses that you would like to recommend.

#### **Step 4: Make Your Yelp Profile More Interesting with Photos**

Customers searching Yelp for local businesses spend 2.5x as much time on a business page that has photos when compared to a page without photos. Many business owners often make the mistake of relating Yelp with online reviews only. But, you must try and include as many details about the experiences that a customer will have while they are at your business. Enhance the visual appeal of your listing by uploading good quality photos.

In the dashboard for your business, choose "Photos". You can select the photos or drag and drop some great snaps of your business. Yelp will automatically sort the order in which photos will be displayed on your listing.

Also, be as creative as you can with the photos and try to go beyond just snapping pictures of your storefront. Here are some ideas –

**Save Changes** 

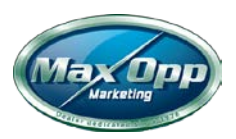

- Include photos of your staff members and employees
- Add photos of events you have organized in your business location
- Food and Beverage establishments can add pictures of their lounge, welcome area etc. Resorts, restaurants and spas can include pictures of spa, pool, reception etc.
- Include pictures of your specialty products with pricing and description.
- You can also include images of deals, special promotions and flyers. Just make sure that the deals are still relevant.

## [Click here to get information on MaxOpp Marketing Service for Motorcycle Dealers](http://maxoppmarketing.com/wp-content/uploads/2017/11/2017-MaxOpp-Overview-Dealer-Intro-to-Services.pdf)

- Do not include photos that blurred or out of focus. Potential customers who view your listing will not regard you as professional.
- If you can afford it, get a professional photographer to get some high-quality shots.

## **Step 5: Respond to All the Good, Bad and Ugly Reviews**

- Respond to all kinds of reviews on Yelp, especially the negative ones. Nobody likes negative reviews and to make things worse, sometimes the customer might be wrong. Understand that negative reviews can also be because of oversights, miscommunications or unintentional confusions. Doesn't matter if reviews are warranted or not, managing them is very critical when it comes to managing the online reputation of your business. The only way to manage negative Yelp reviews is to interact strategically with customers without being defensive. Note that there is no way to delete or edit reviews and Yelp is not okay with you paying or incentivizing customers to write a review. Hence, responding to reviews can make or break your Yelp ratings.
- To view all the reviews for your business and reply to reviews, go to the "Reviews" section from your dashboard.
- This actionable quide to online review management will help turn your negative reviews into positive ones and these [review response templates and examples](https://synup.com/misc/review-response-templates) will help you respond better.

## **Step – 6 : Get More Reviews!**

- The existence of reviews is a big indicator to Yelp that your business page is legit! Also, the keywords in the reviews COULD be a [possible ranking factor.](http://www.localvisibilitysystem.com/2012/08/23/yelp-ranking-factors/) But, [Yelp discourages business](http://officialblog.yelp.com/2009/09/to-solicit-or-not-to-solicit.html)  [owners from asking people to write reviews about their businesses.](http://officialblog.yelp.com/2009/09/to-solicit-or-not-to-solicit.html) So, you will have to come up with innovative ways to get more reviews from your customers.
- If your service is good and if your customers are delighted with the service you provide, they will leave reviews without you asking for it. However, there is one simple thing will get you more reviews. Request for reviews verbally and drive your customer's attention to the assets that you

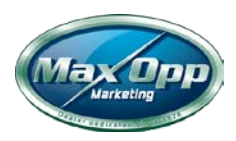

already have. You can place stickers or have a gentle reminder on your menu that a Yelp review will be appreciated.

- Also, you can place a link back to your Yelp Business Page whenever you can. One of the best times to request for a review is right after the customer makes a transaction. You can try sending a reminder mail requesting Yelp reviews.
- So, now that you have optimized your Yelp profile, you should proceed on to assess the online presence of your business. [Take a free scan](http://scan.synup.com/?utm_source=Synup%20Blog&utm_medium=Synup%20Blog&utm_campaign=A%20Step-by-Step%20Guide%20to%20Optimizing%20your%20Yelp%20Profile&utm_term=Content) now to see how your business is doing on review sites, search engines and local directories.

Click here to see an overview of our affordable "We do it all for you" services click [MaxOpp Services](http://maxoppmarketing.com/wp-content/uploads/2017/11/2017-MaxOpp-Overview-Dealer-Intro-to-Services.pdf)

Contact us:

John Vaughan-Chaldy – Phone: 760-494-0294 o[r john@maxoppmarketing.com](mailto:john@maxoppmarketing.com)